## LJ2205/LJ2206 快速安装指南 **/ Quick Setup Guide**

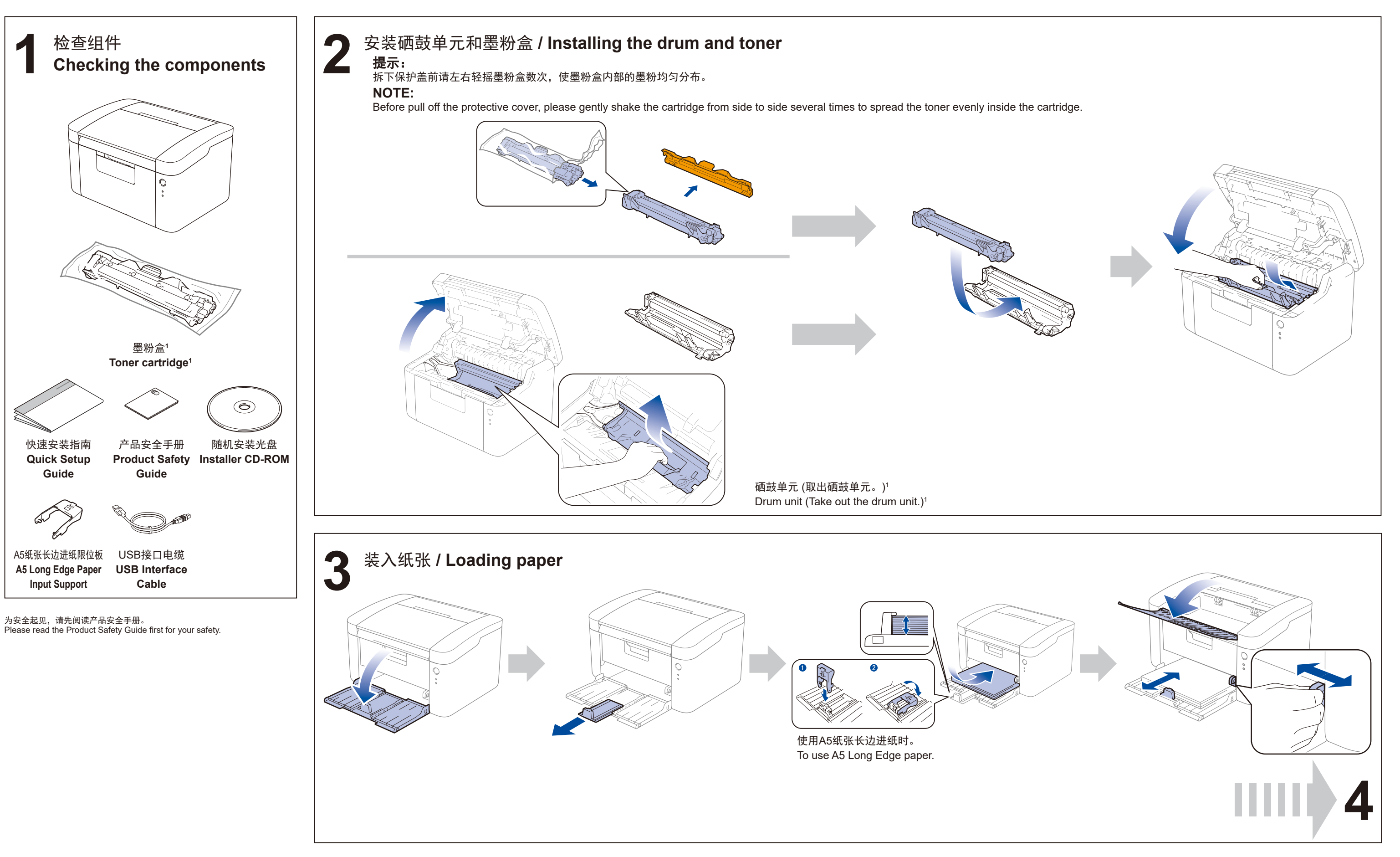

## Lenovo

版本 2.0/Version 2.0

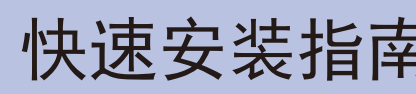

## Lenovo

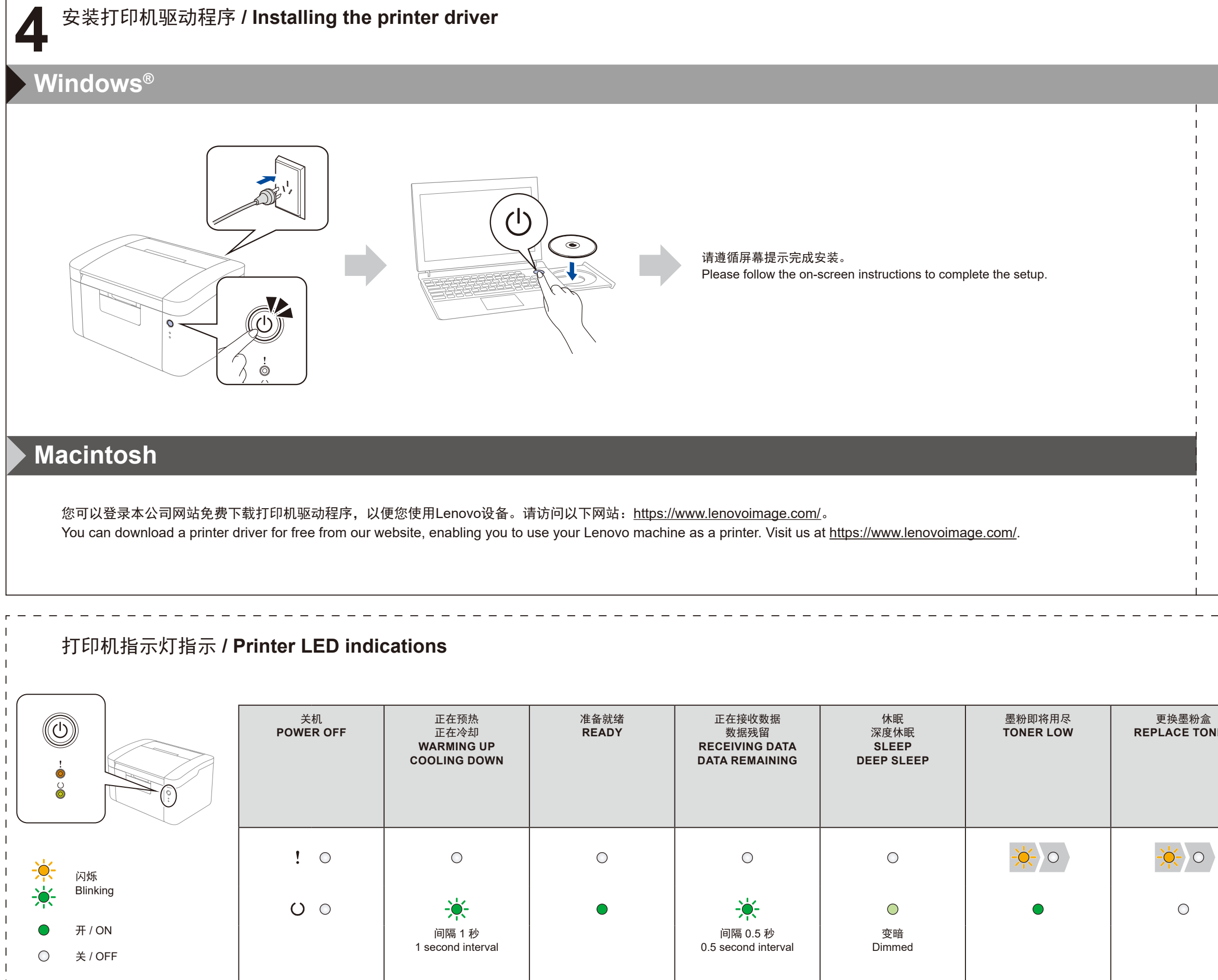

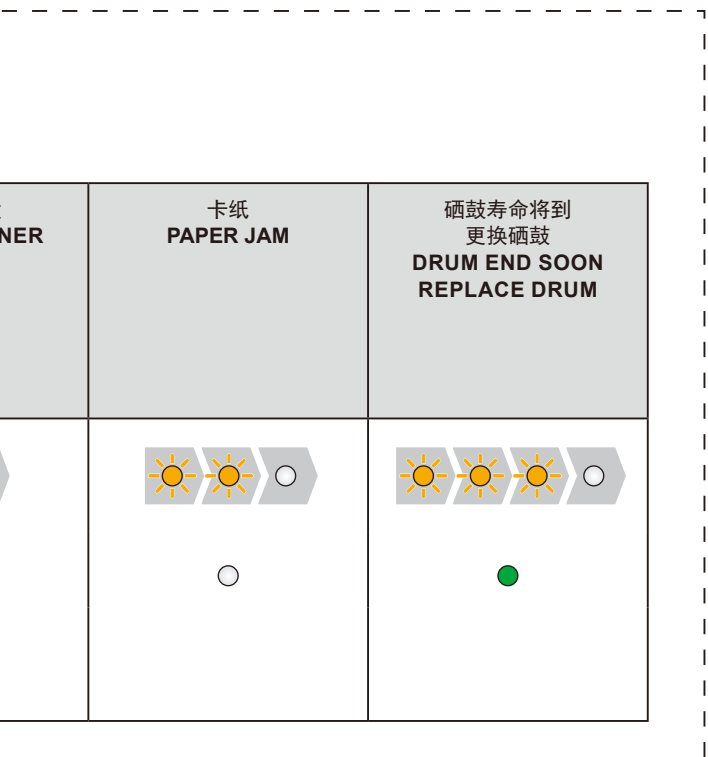

```
( 仅适用于 Windows® 8)
使用 Adobe® Reader® 打开随机光盘上的 PDF 说明
书。
如果安装了 Adobe® Reader® 却无法打开 PDF 文
件, 请在控制面板中将 ".pdf" 文件关联更改为
"Adobe® Reader®"。
(For Windows® 8 only)
```
Use Adobe® Reader® to open the PDF manuals on the CD-ROM.

If Adobe® Reader® is installed but you cannot open the files, change the ".pdf" file association to "Adobe® Reader®" from the control panel.